## **Changing the Layout of the Page**

Click to edit the page. If taken to the Flex Editor inside the page, click the page name to view the layout of the page.

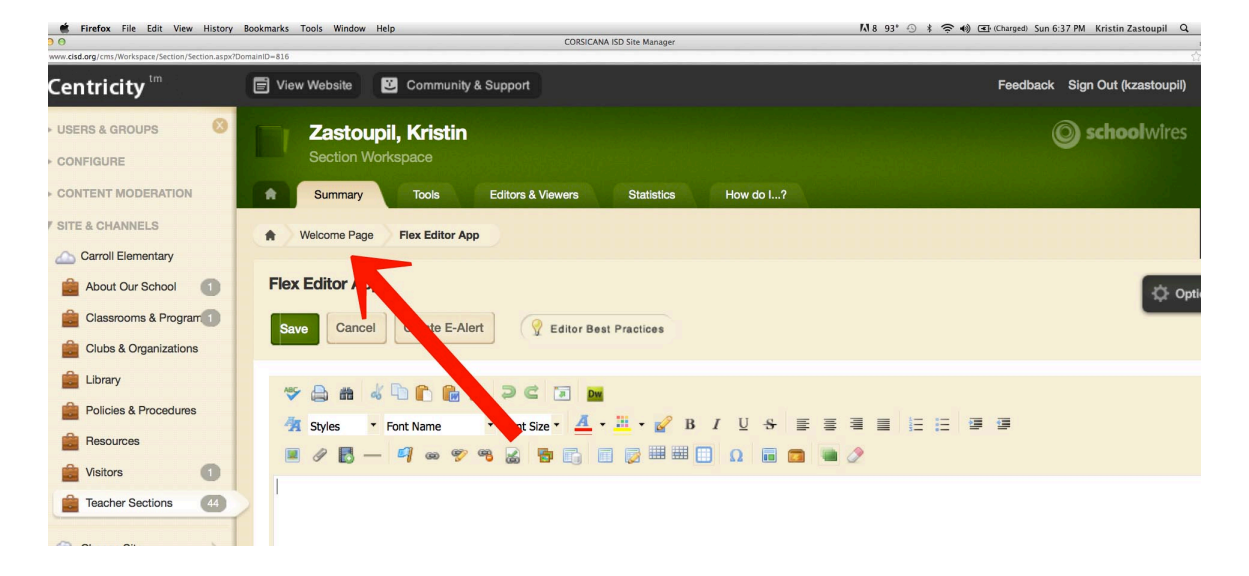

Next, click the Manage Apps & Layout button to the right of the screen.

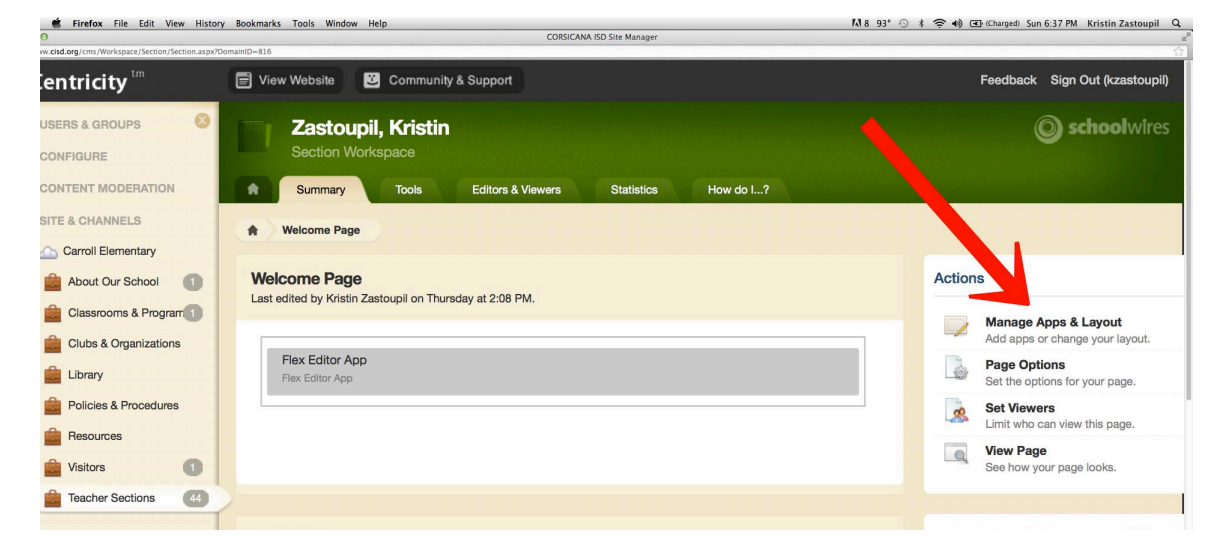

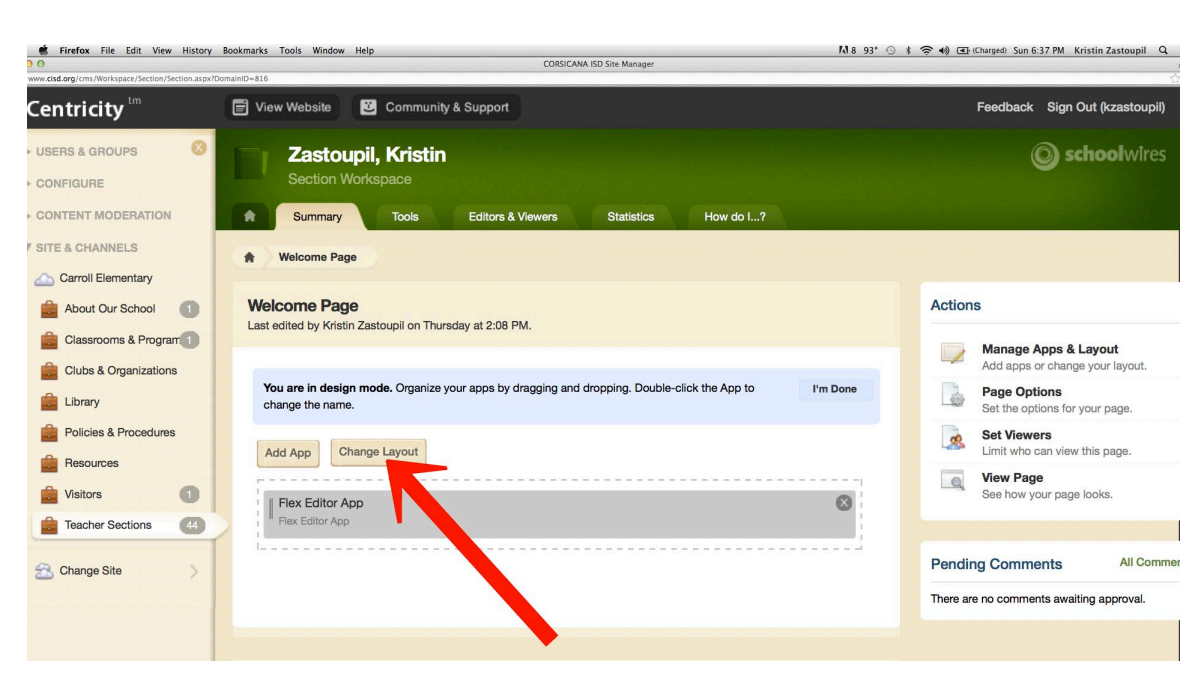

Then, select "Change Layout," and the layout options will appear.

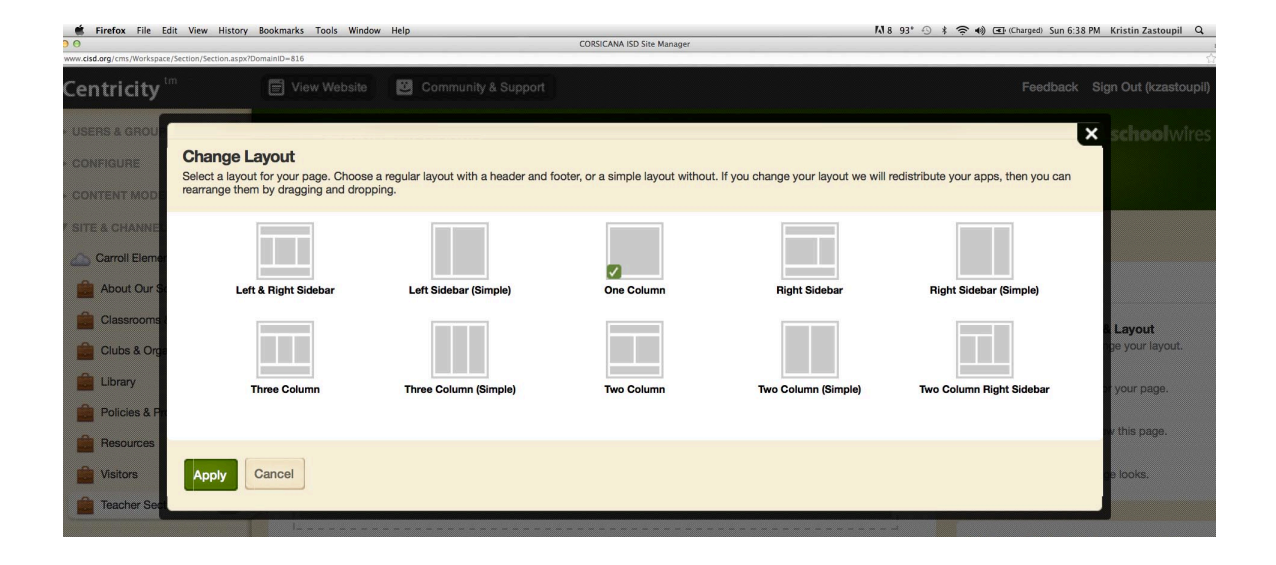